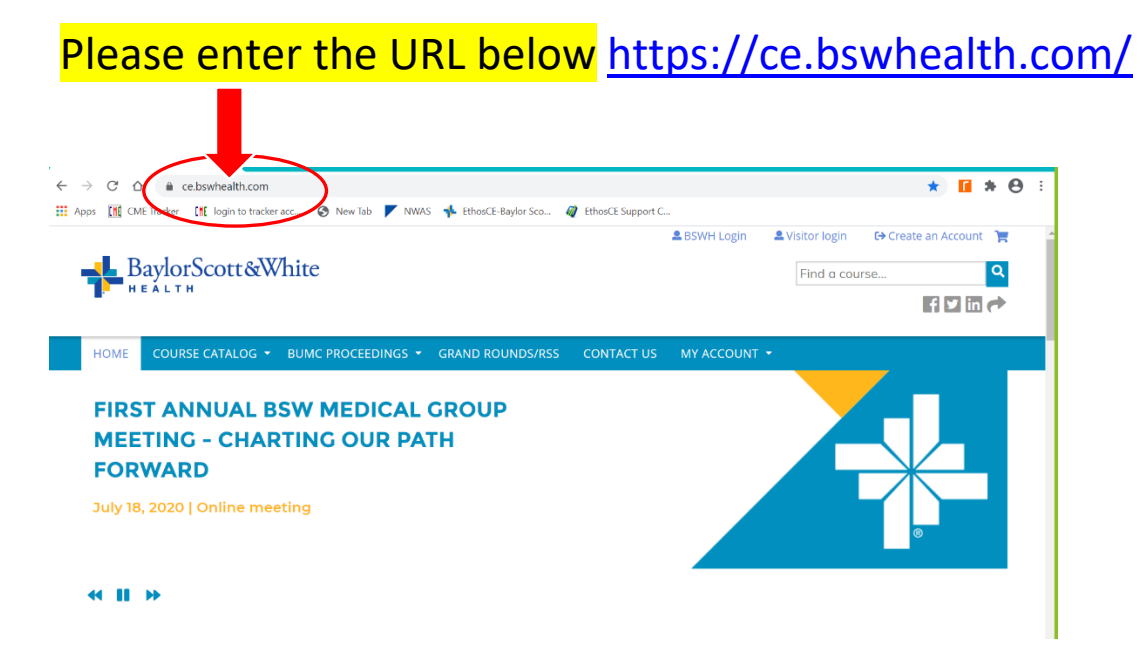

## *Welcome to Baylor Scott & White Health EthosCE*.

**NON – BSWH affiliate, please click "Visitor Login" or "Create an Account."**

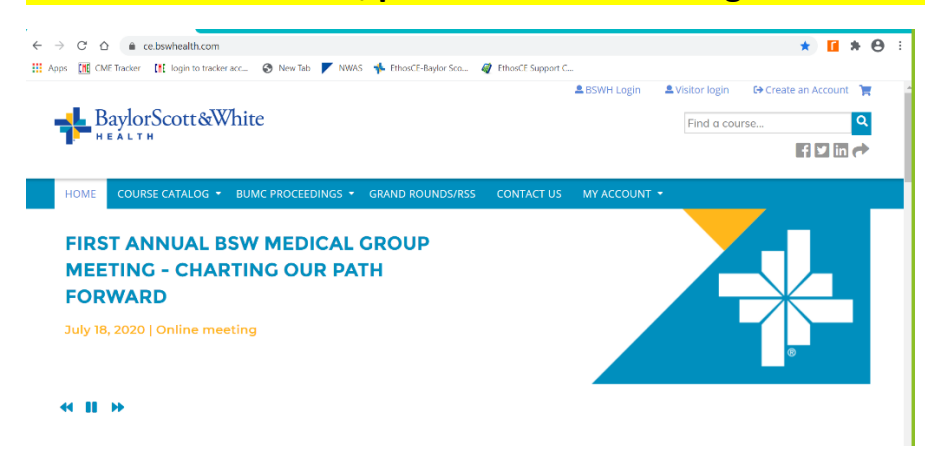

**If you do not have an account select "Create new visitor account"** 

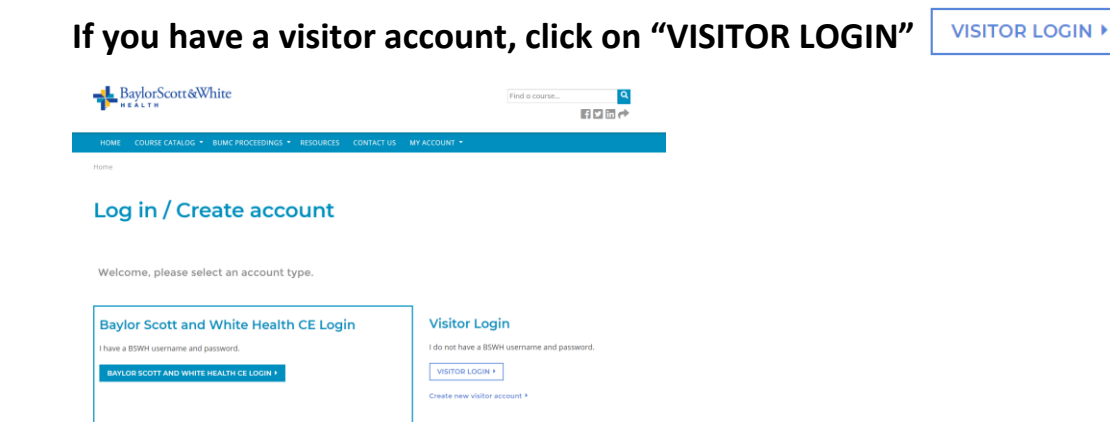

### **For Visitor Login (non BSWH affiliates) you will create a new visitor account.**

**Set your username** *(Recommended: first letter of the first name and then your last name)***.** 

### **Enter your preferred email address.**

#### **Complete Prefix, Name and Address**

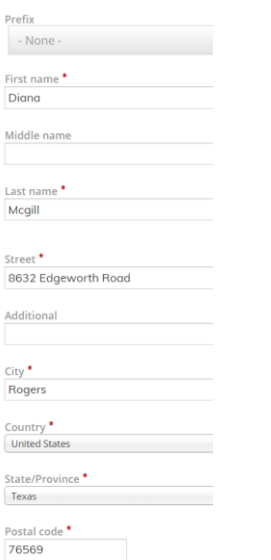

#### **Credentials: Select "Other" if available credentials do not apply**

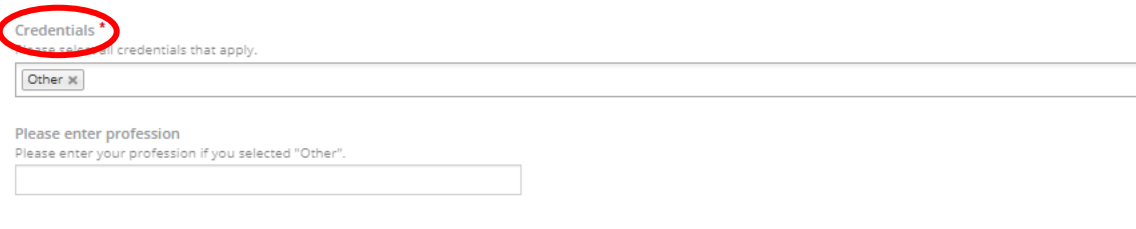

#### **Select Specialties**

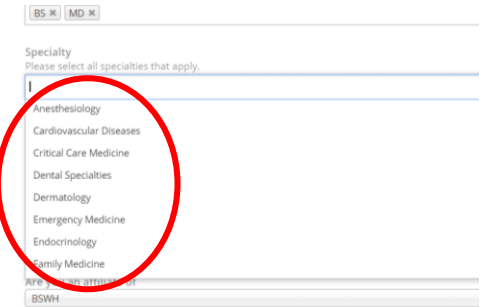

#### **Complete "How would you like your name and credentials to appear on certificates?"**

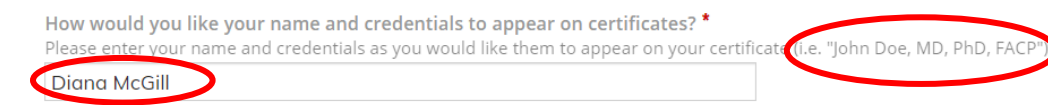

#### **Select your Birthdate**

Birthdate<sup>\*</sup> This is a required field for certain credits. Please enter your birthdate as (MM/DD). Month \* Day  $*$  $\boxed{\mathsf{Jan}}$   $\boxed{\mathsf{23}}$  $\mathbf{v}$ 

#### **Are you an affiliate of**

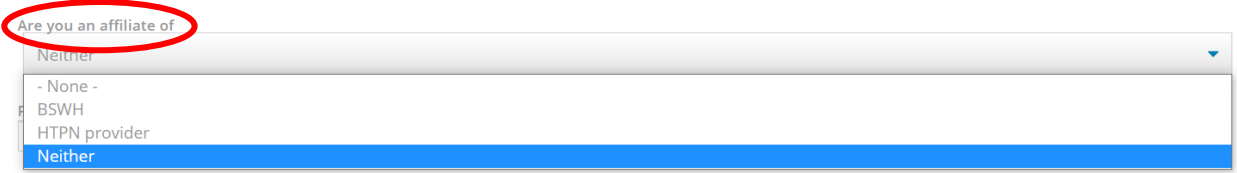

#### **Specialty Board: Select appropriate boards and enter Board ID if applicable**

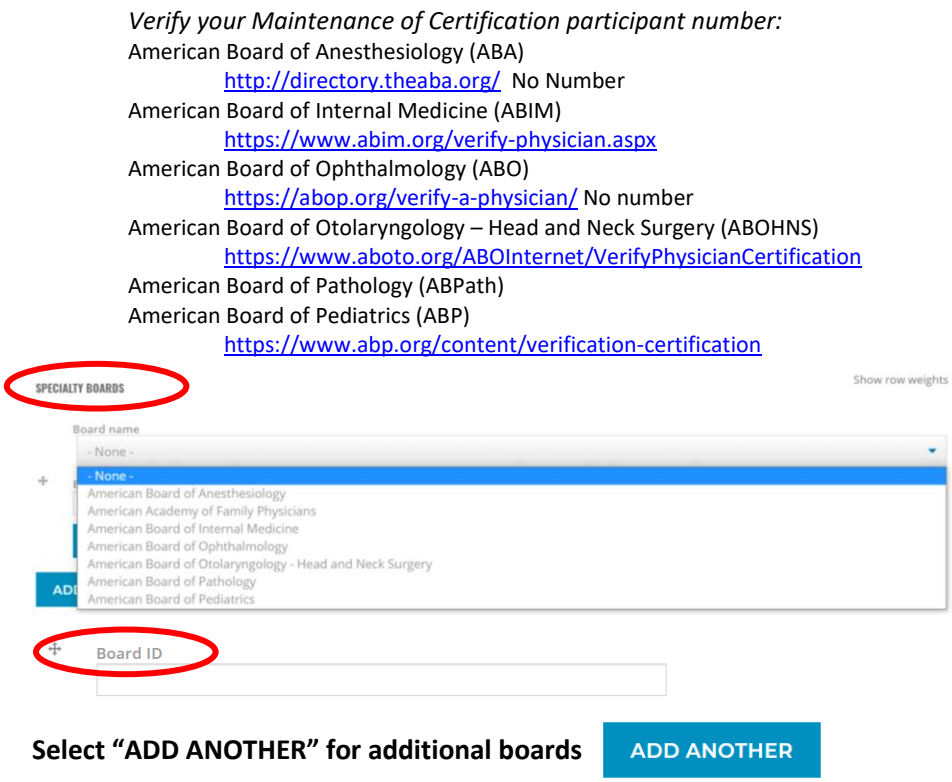

### **Complete "CAPTCHA"**

### **Select "CREATE NEW ACCOUNT" when all required fields are complete.**

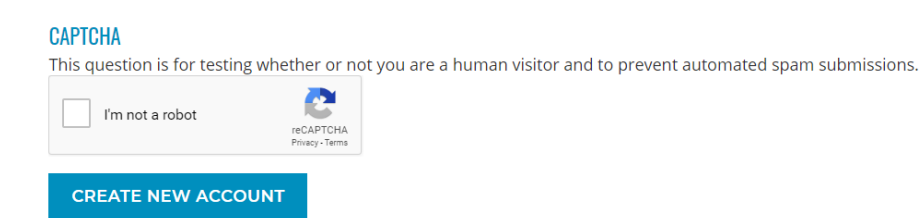

**Required items omitted will return pink bars with red font at the top of the screen to indicate areas need to be updated.**

You have faculty forms pending. Please view your faculty dashboard to view and submit the forms.  $\bullet$ 

**Click on "Edit" in the gray navigation bar to go back in and set your "Mobile" number.**

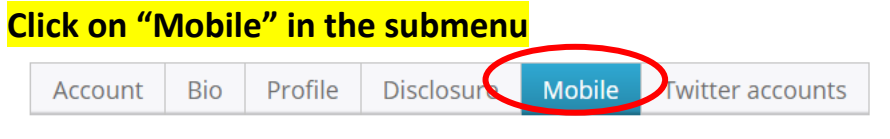

**Enter your mobile number.**

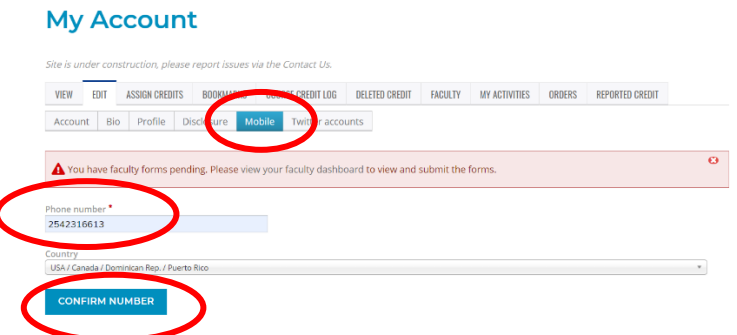

**The system will text a number for you to confirm the number. Enter the four-digit number sent to your phone and click "Confirm Number"**

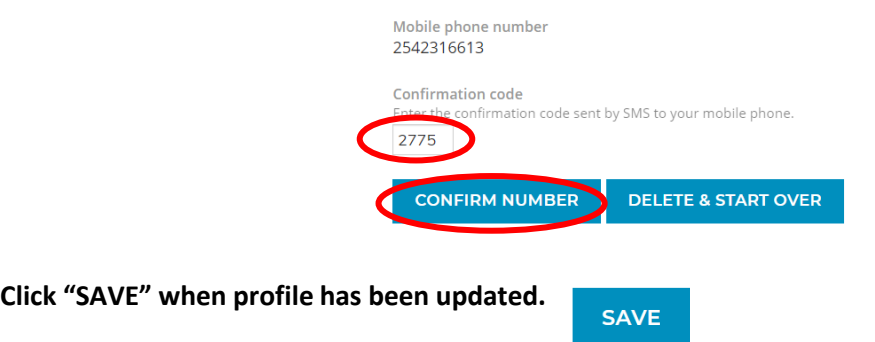

**Click "HOME" in the blue navigation bar to access a list of your pending activities.**

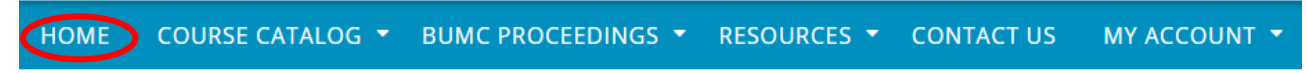